# **14**

# **Ανάπτυξη Εκπαιδευτικών Εφαρμογών με Εjs**

### **Διδακτικοί στόχοι του κεφαλαίου**

**Στόχοι:** Ο αναγνώστης μελετώντας το κεφαλαίο θα είναι ικανός:

- να γνωρίσει τα βασικά χαρακτηριστικά του Ejs.
- να αναγνωρίζει τις βασικές δομές του Ejs όταν βρίσκει εφαρμογές που έχουν αναπτυχθεί με το εργαλείο αυτό.
- να τροποποιεί υπάρχουσες εφαρμογές με το Ejs.
- να συνδέει το Ejs με το Arduino και το Scratch.

**Δεξιότητες:** Ο αναγνώστης μετά τη μελέτη του κεφαλαίου θα είναι ικανός:

- να αναπτύσσει εφαρμογές STEM που θα υλοποιούνται με το Ejs.
- να αισθάνεται ότι μπορεί να δημιουργήσει εφαρμογές physical computing.
- να δημιουργεί κατασκευές που μπορεί να ελέγχει με το Ejs.

**Λέξεις κλειδιά:** Ejs, υπολογιστική σκέψη Ejs-Arduino-Scratch.

# **14.1 Εισαγωγή στο Ejs**

Το Easy Java Simulations (Ejs) είναι ένα εργαλείο συγγραφής που έχει δημιουργηθεί για την ανάπτυξη αλληλεπιδραστικών προσομοιώσεων με χρήση της γλώσσας προγραμματισμού Java. Για την χρήση του Easy Java Simulations (Ejs) δεν απαιτείται η γνώση της γλώσσας προγραμματισμού Java αν και η στοιχειώδης γνώση της Java θα βοηθούσε να καταλάβουμε καλύτερα με ποιο τρόπο το Ejs υλοποιεί τις έννοιες και τις δομές της Java. Η δημιουργία αυτού του εργαλείου ξεκίνησε από την ανάγκη να απλοποιηθούν τεχνικά θέματα που έχουν σχέση με τη γνώση της Java καθώς και με εννοιολογικά-διδακτικά θέματα που σχετίζονται με την ανάπτυξη διερευνητικών και εκφραστικών μοντέλων προσομοίωσης. Από τεχνικής πλευράς, το Ejs απλοποιεί θέματα σχετικά με τα «γραφικά» της προσομοίωσης, δηλαδή αυτά που συνήθως χρειάζονται προχωρημένο προγραμματισμό για να δημιουργηθούν (advanced level of technical know-how on programming computer graphics), αλλά και θέματα που σχετίζονται με την ανάπτυξη μοντέλων από τον εκπαιδευόμενο. Από πλευράς ανάπτυξης εννοιολογικών μοντέλων προσομοίωσης, το Ejs, παρέχει τη δυνατότητα μιας απλοποιημένης δομής για να δημιουργηθούν εκφραστικά μοντέλα προσομοίωσης συνεπή με την επιστημονική περιγραφή του φαινομένου υπό μελέτη, ενώ οι αριθμητικές μέθοδοι που χρησιμοποιεί είναι τέτοιες που επιτρέπουν την ανάπτυξη αλγορίθμων που οδηγούν σε αριθμητικές λύσεις πολύ κοντά στις επιστημονικές τιμές. Το Ejs παρέχει τη δυνατότητα για μια απλοποιημένη δομή του φαινομένου που μελετάμε, καθώς παρέχει τη δυνατότητα συγγραφής απλού κώδικα που περιλαμβάνει αλγόριθμους και δίνει τη δυνατότητα στον εκπαιδευόμενο να «ελέγχει» ο ίδιος το μοντέλο.

### **Τα βασικά τρία στάδια δημιουργίας προσομοιώσεων του Ejs είναι τα εξής:**

- 1. Η συγγραφή του μαθηματικού μοντέλου.
- 2. Το «χτίσιμο» της γραφικής διεπαφής.
- 3. Η διασύνδεση των στοιχείων της γραφικής διεπαφής με τις μεταβλητές του μοντέλου.

Το υλικό που αφορά τα τεχνικά χαρακτηριστικά του Ejs αξιοποιεί βιβλιογραφικά υλικό που έχει γραφτεί από (Esquembre,F., September 2005, Easy Java Simulations, The Manual, Version 3.4, http://www.phy.ntnu.edu.tw /java/slovokia/Podpora/ EjsManual\_en\_3.4\_050914.pdf; Esquembre,F;, Wolfgang,C;Mason,B, WORKSHOP ON EASY JAVA SIMULATIONS AND THE COMPADRE DIGITAL LIBRARY, http://www.fisica.uniud.it/URDF/mptl14/ftp/full\_text/WS5%20Full%20Paper.pdf, 2009 και άλλες πηγές που αναφέρονται στην δόμηση του Ejs).

### **Μπορείτε επίσης να παρακολουθήσετε το video:**

### **ttps://www.youtube.com/watch?v=6XvmhE1J9PY**

**Για τα πλεονεκτήματα του STEM και τον παρακάτω σύνδεσμο για την οριοθέτηση της Υπολογιστικής Σκέψης:**

**https://www.youtube.com/watch?v=k6U-i4gXkLM**

# **14.1.1 Η εγκατάσταση του Ejs**

Το Easy Java Simulations(Ejs) μπορεί να τρέξει σε οποιοδήποτε λειτουργικό σύστημα που υποστηρίζει την Java Virtual Machine (JVM) και τρέχει με τον ίδιο τρόπο σε όλες τις περιπτώσεις. Υλικό σχετικό με την εγκατάσταση του EJS μπορεί να βρεθεί στις διευθύνσεις:

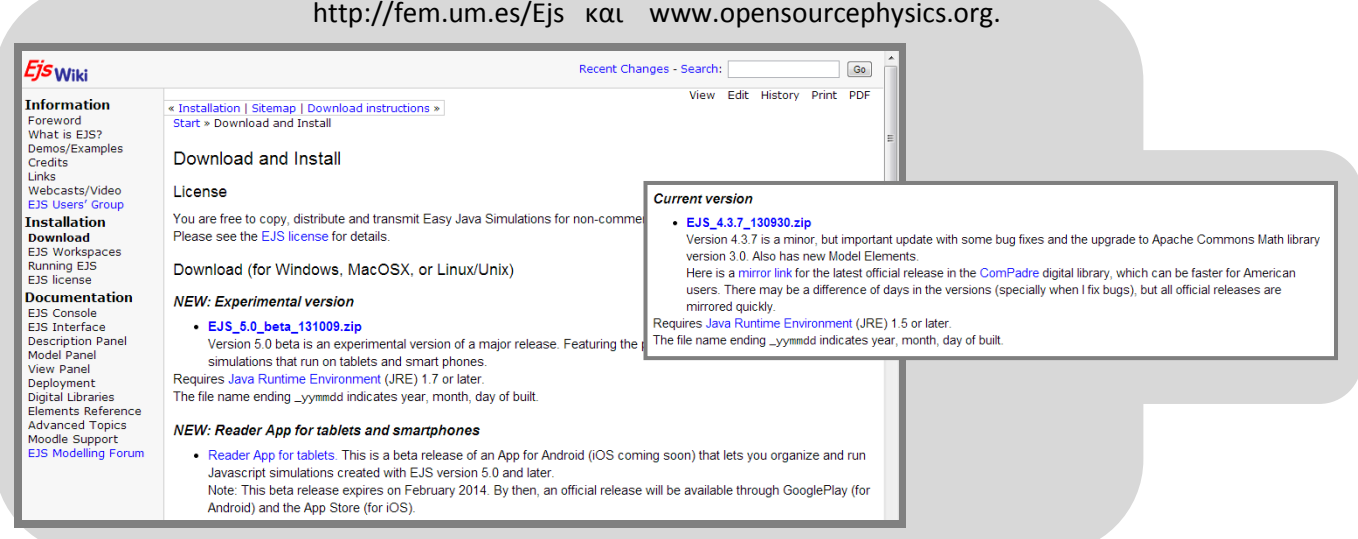

Για να τρέξει το Ejs χρειάζεται η εγκατάσταση της Java, η οποία γίνεται από την ιστοσελίδα:

**[www.sun.com\(www.oracle.com](http://www.sun.com(www.oracle.com)/)**